## paiement CB guide sur mobile

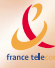

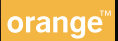

## guide pratique du paiement CB sur mobile

Commandez par Internet, WAP ou téléphone, et réglez vos achats avec votre téléphone mobile en toute sécurité !

**Grâce à la fonctionnalité du paiement CB sur mobile, commandez à distance et réglez vos achats directement depuis votre téléphone mobile, rapidement et en toute sécurité. Le paiement CB sur mobile vous permet également de recharger votre compte mobile ou votre mobicarte en toute simplicité.**

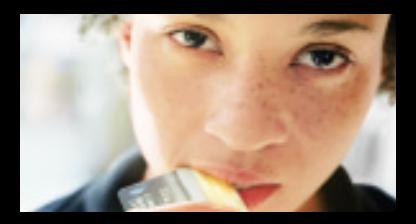

# sommaire

**04** paiement CB sur mobile, qu'est-ce que c'est ?

**08** paiement CB sur mobile, comment ça marche ?

**16** paiement CB sur mobile, comment recharger votre compte mobile ou votre mobicarte ?

**20** paiement CB sur mobile, que faire si... ?

qu'est-ce que c'est ? le paiement CB sur mobile

Vous venez d'acquérir un téléphone mobile équipé de la fonctionnalité *paiement CB sur mobile*. Son lecteur de carte bancaire "CB" vous permet de régler vos achats à distance ou de recharger le crédit de communications de votre compte mobile ou de votre mobicarte, en toute sécurité, 24h/24, 7j/7, où que vous soyez en France<sup>(1)</sup>.

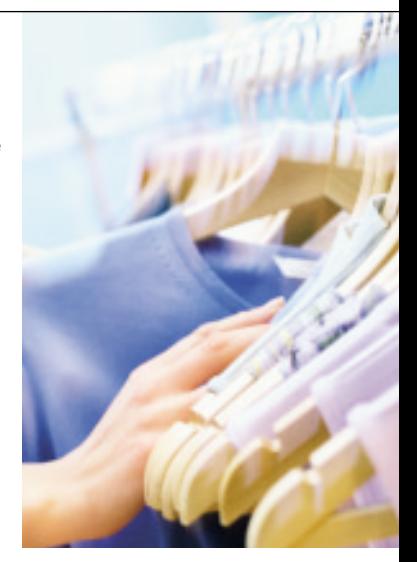

(1) Sous réserve que le commerçant accepte ce type de paiement (voir liste indicative sur Internet www.orange.fr, minitel 3615 orange, que la mémoire de votre carte SIM ne soit pas saturée et que vous soyez en zone de couverture Orange ou d'un opérateur étranger lié à Orange France (option Orange sans frontière) par une convention d'itinérance.

### ■ paiement CB sur mobile, le paiement en toute sécurité

La fonctionnalité *paiement CB sur mobile* est une première mondiale. Elle vous garantit une sécurité optimale :

■ Elle est conforme aux normes définies par le Groupement des cartes bancaires "CB"(2).

■ Le code confidentiel "CB" vous authentifie. Il ne transite jamais sur le réseau GSM.

■ Toute transaction fait systématiquement l'objet d'une procédure de vérification de la part de votre banque.

■ Les sécurités habituelles spécifiques aux transactions réalisées avec une carte bancaire "CB" sont assurées par le *paiement CB sur mobile* : entrée du code confidentiel "CB", blocage de l'usage de la carte si 3 codes faux ont été saisis. Votre mobile fonctionne de la même manière qu'un terminal de paiement en boutique.

■ L'ensemble des procédures bénéficie des dispositifs de cryptage de la norme GSM.

<sup>(2)</sup> En cas d'évolution des spécifications de paiement mobile édictées par le Groupement des cartes bancaires "CB", le service peut prendre définitivement fin. Aucun *paiement CB sur mobile* ne pourra plus alors être effectué.

## ■ paiement CB sur mobile, un moyen de paiement simple et rapide

Commandez vos achats par Internet, WAP ou téléphone auprès d'un commerçant proposant le *paiement CB sur mobile* (voir liste indicative des commerçants sur le site Internet **www.orange.fr** ou sur minitel **3615 orange**).

Au moment de payer :

■ par Internet ou WAP, sélectionnez *paiement CB sur mobile,*

■ par téléphone, mentionnez que vous souhaitez régler votre achat par *paiement CB sur mobile.* …et laissez-vous guider par votre commerçant ! Il vous suffit alors de lui communiquer uniquement votre numéro de téléphone mobile. Quelques instants plus tard, vous recevez sur votre téléphone mobile un SMS de demande de paiement. Vous pouvez alors l'accepter, l'annuler ou le mettre en attente.

Si vous l'acceptez, insérez alors votre carte bancaire "CB" dans la fente de votre téléphone mobile et suivez les instructions à l'écran.

**N. B.** : l'emplacement de la fente destinée à l'insertion de la carte bancaire "CB" est différent d'un mobile à l'autre (consultez le guide constructeur de votre téléphone mobile).

### ■ paiement CB sur mobile, une solution clé en main très avantageuse

(1) Voir tarification en vigueur. Seules les demandes de paiement que vous acceptez vous seront facturées au prix d'un SMS. Une demande de paiement annulée ne donnera pas lieu à facturation. La fonctionnalité *paiement CB sur mobile* vous offre la sécurité du paiement et **un maximum de confort** pour un coût minimal.

Elle a été développée pour répondre instantanément à vos besoins : pas d'option à activer, pas d'abonnement à souscrire. Seul le coût d'un SMS vous sera facturé(1). Vous pouvez dès maintenant faire vos achats en toute tranquillité.

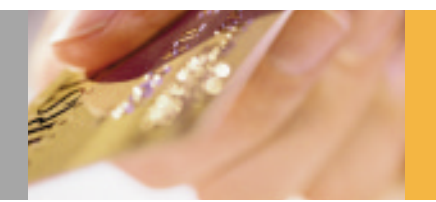

## ■ paiement CB sur mobile, la technologie

La fonctionnalité *paiement CB sur mobile* repose **sur la technologie Sim Tool Kit** – une carte SIM de 32 Ko, deux fois plus puissante que la carte SIM classique – et sur des mobiles équipés d'un lecteur de carte bancaire "CB" compatible avec votre téléphone mobile (voir le guide constructeur de votre téléphone mobile).

## le paiement CB<br>sur mobile comment ça marche ?

## ■ par Internet

Vous souhaitez passer une commande. Commencez par consulter la liste des commerçants proposant le *paiement CB sur mobile*, sur le site **www.orange.fr.**

Une fois sur le site du **commerçant :**

■ Vous choisissez votre article et validez votre commande.

-Site commercant -

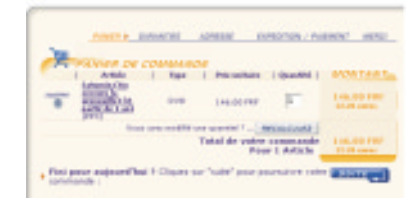

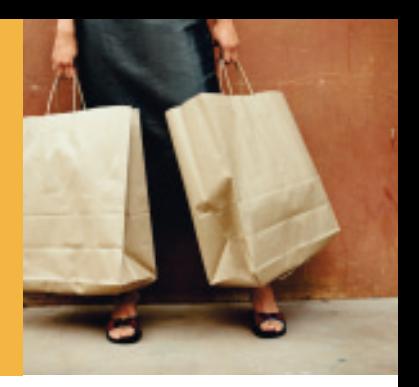

■ Lorsque s'affiche l'écran des options de paiement, vous choisissez *paiement CB sur mobile*

#### *PAIEMENT CB SUR MOBILE*

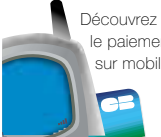

 le paiement CB sur mobile!

■ Quelques instants plus tard, le SMS de demande de paiement s'affiche sur l'écran de votre mobile, vous n'avez plus qu'à confirmer (voir pages 12 à 15).

06

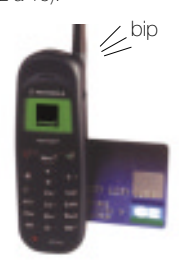

## le paiement CB<br>sur mobile comment ça marche ?

## ■ par téléphone

Vous souhaitez acheter un article. Consultez la liste des commerçants proposant le *paiement CB sur mobile* sur le site **www.orange.fr.**

■ Commandez votre article par téléphone comme vous le faites habituellement en précisant que vous souhaitez régler votre commande par paiement CB sur mobile.

■ Indiquez uniquement votre numéro de téléphone mobile. A aucun moment vous ne communiquez votre numéro de carte bancaire.

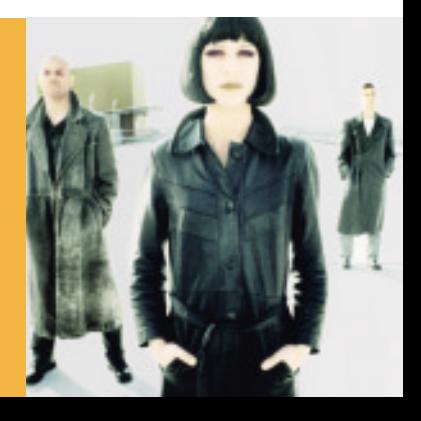

■ Dès que votre commande est enregistrée, vous pouvez raccrocher. Quelques instants plus tard, vous recevez le SMS de demande de paiement sur l'écran de votre téléphone mobile. Vous n'avez plus qu'à confirmer votre achat.

(Voir pages 12 à 15).

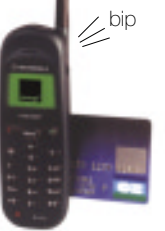

**Assurez-vous d'avoir accepté ou annulé la attention demande de paiement en cours avant d'en effectuer une nouvelle.**

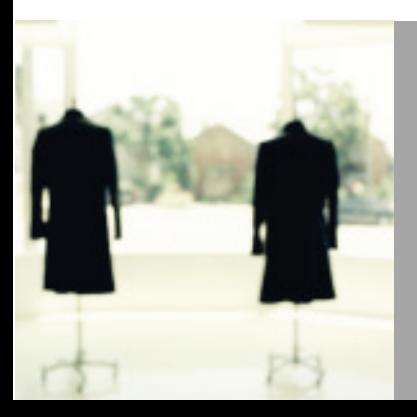

## le paiement CB comment ça marche ?

Lorsque votre commande est enregistrée. vous recevez sur votre mobile une demande de paiement<sup>(1)</sup>. Le règlement de vos achats s'effectue simplement par échange de SMS.

## ■ réception d'une demande de paiement par SMS

Un "Bip" vous signale l'arrivée du SMS de demande de paiement CB.

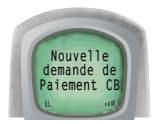

Les deux affichages suivants vous donnent un récapitulatif de votre commande : date, heure, nom du commerçant, puis intitulé de l'achat et montant à régler (en francs ou en euros).

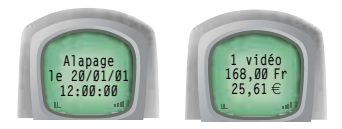

(1) Les SMS de paiement CB sur mobile sont émis et reçus conformément à vos conditions générales d'abonnement ou de vente (voir tarification en vigueur). Seules les demandes de paiement que vous acceptez vous seront facturées au prix d'un SMS. Une demande de paiement refusée ne donnera pas lieu à facturation.

Vous pouvez alors accepter, annuler ou mettre en attente cette demande de paiement.

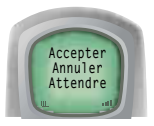

#### ■ **Vous acceptez la demande de paiement**

Sélectionnez "Accepter" et insérez votre carte bancaire dans votre mobile.

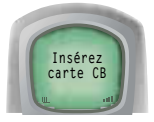

Saisissez votre code confidentiel CB à l'abri des regards indiscrets et validez, comme vous le faites habituellement pour des achats en magasin ou au restaurant.

Cette validation génère l'envoi d'une demande d'acceptation bancaire.

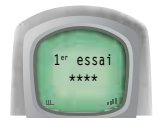

## le paiement CB<br>sur mobile comment ça marche ?

Vous recevez alors sur l'écran de votre téléphone mobile un SMS de confirmation ou de refus de votre paiement.

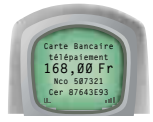

L'achat réglé est mémorisé dans la rubrique **"Mémo Achats"** du menu **"Services +"**. **"Mémo Achats"** garde en mémoire vos cinq derniers règlements CB (rechargements et achats à distance). Vous pouvez demander un reçu imprimé de votre achat au commerçant.

**La transaction n'est pas terminée tant que vous attention n'avez pas reçu le SMS de confirmation ou de refus de votre paiement.**

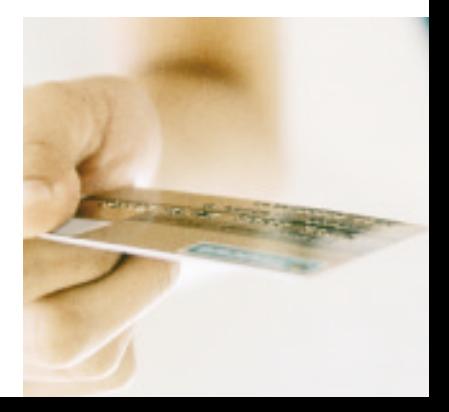

#### ■ **Vous choisissez de mettre la demande de paiement en attente ou de ne pas la traiter tout de suite**

Vous sélectionnez **"Attendre"**.

Votre demande de paiement est mémorisée dans **"A payer"** de la rubrique **"Paiement CB"** du menu **"Services +"**.

Pour rappeler la demande de paiement mise en attente :

- sélectionner le menu **"Services +"** d'Orange,
- puis la rubrique **"Paiement CB"**,
- enfin, choisissez **"A payer"**.

Vous pouvez alors l'accepter ou l'annuler.

**Validez sans tarder votre demande de paiement attentionCB pour ne pas dépasser sa date de validité, fixée par le commerçant.**

#### ■ **Vous annulez la demande de paiement**

Vous sélectionnez **"Annuler"**. Dans ce cas, vous ne donnez pas suite à votre commande et votre compte bancaire ne sera en aucun cas débité.

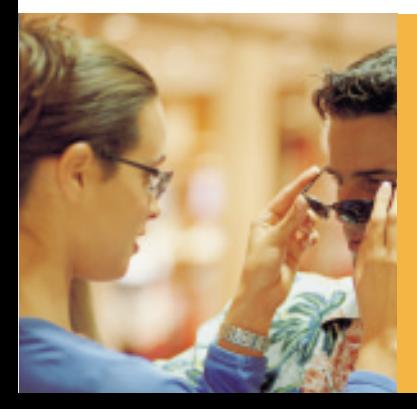

## le paiement CB sur mobile comment recharger votre compte mobile ou votre mobicarte ?

Le *paiement CB sur mobile* permet également de recharger directement le crédit de communications de votre compte mobile ou de votre mobicarte en insérant votre carte bancaire "CB" dans votre mobile. Ce service est disponible **24h/24 et 7j/7**, où que vous soyez, en France (1).

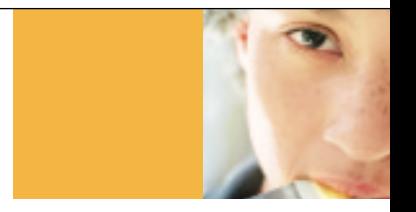

(1) En zone de couverture Orange.

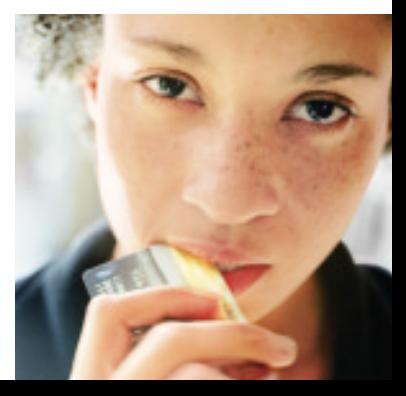

## ■ Pour recharger votre compte mobile

Que vous ayez choisi l'abonnement ou le forfait 1 heure, vous accédez au serveur de rechargement du compte mobile, en composant le 5 5 6 (appel gratuit) depuis votre téléphone mobile ou le **0 825 000 556** (0,15E/min-0,99F) depuis un autre téléphone.

Trois possibilités vous sont proposées pour effectuer vos opérations. Pour régler le montant de votre rechargement par paiement CB sur mobile, sélectionnez **"rechargement par carte bancaire"** à l'aide du clavier de votre téléphone, et laissez-vous guider. Vous choisissez ensuite le montant du versement que vous souhaitez effectuer (min. 8€ - 52,48F).

Lorsque votre demande est enregistrée, vous recevez directement sur l'écran de votre mobile un SMS de demande de paiement. Insérez votre carte bancaire "CB" dans votre téléphone mobile et tapez votre code confidentiel. Votre code ne transite jamais sur le réseau GSM. Une fois la transaction validée, vous recevez un SMS vous confirmant **le nouveau solde** de votre compte mobile.

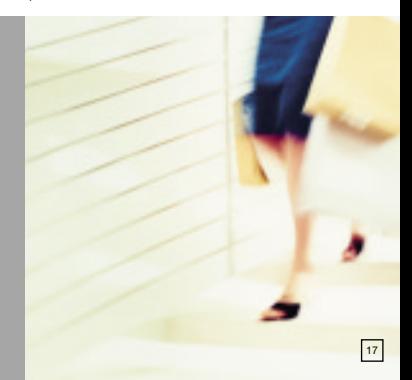

le paiement C sur mobile comment recharger votre compte mobil ou votre mobicarte ?

## ■ Pour recharger votre mobicarte

Vous avez le choix entre quatre montants de rechargement.

- 10,67€ (70F) de communications valables  $2$  mois $(1)$
- 21,34€ (140F) de communications valables  $2$  mois<sup>(1)</sup>
- 42,69€ (250F+30F<sup>(2)</sup>) de communications valables 4 mois(1)
- $\blacksquare$  La mobi-recharge 1 heure<sup>(3)</sup> pour 24,39€ (160F) de communications valables 1 mois(1).

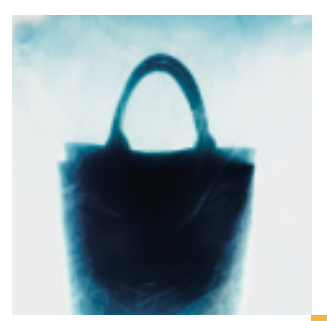

(1) Montants susceptibles d'évoluer

- (2) 30F de communications offerts
- <sup>(3)</sup> Communications nationales en France métropolitaine, hors numéros spéciaux, appels internationaux et envoi de SMS

Pour recharger votre crédit, vous devez sélectionner **"Service +"**, puis **"mobicarte"** et **"Rech. CB"**, à partir du menu de votre téléphone mobicarte.

Choisissez le montant de votre rechargement. Vous recevez une demande de paiement par SMS directement sur l'écran de votre téléphone mobile. Puis insérez votre carte bancaire "CB" dans votre téléphone mobile et tapez votre code confidentiel. Dès que la transaction est validée, vous recevez un SMS vous confirmant votre nouveau crédit de communications et sa durée de validité.

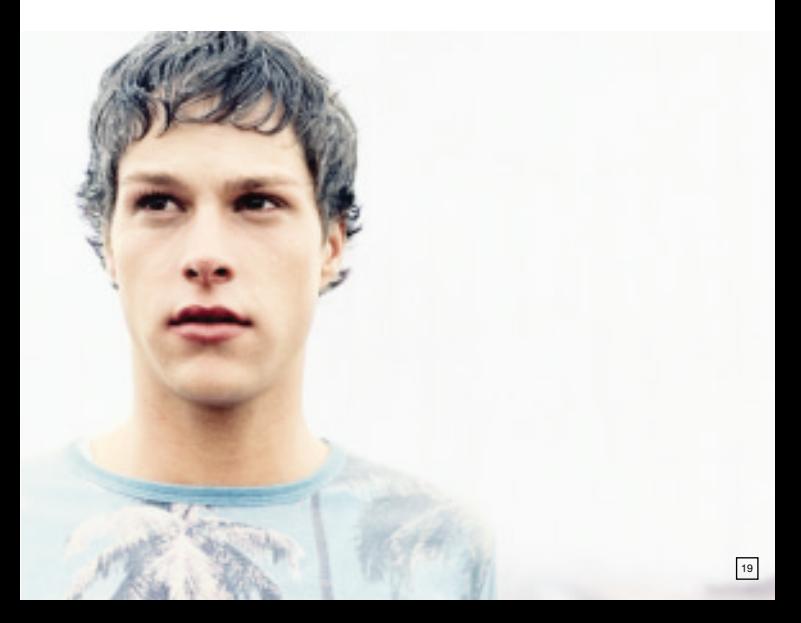

# le paiement CB sur mobile<br>que faire si...

#### **1**

…Votre carte bancaire "CB" n'est pas reconnue par votre téléphone ?

> A l'aide du guide constructeur de votre téléphone mobile, assurez-vous que :

■ votre carte bancaire "CB" est correctement insérée dans votre téléphone mobile ;

■ votre carte bancaire "CB" est compatible avec votre téléphone mobile ;

■ votre téléphone mobile est agréé par le Groupement des cartes bancaires "CB".

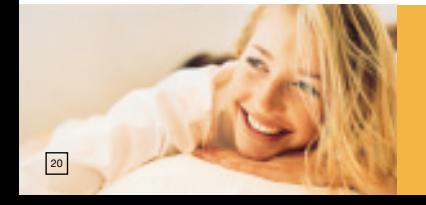

…Vous avez effectué une commande mais **2** vous ne recevez pas de SMS de demande de paiement sur votre téléphone mobile ?

> ■ Vérifiez au préalable que vous êtes bien en zone de couverture Orange(1).

■ Vérifiez que votre carte SIM n'est pas saturée.

■ Vous avez peut-être reçu une demande de paiement sans vous en apercevoir. Recherchez-la dans **"A Payer"** de la rubrique **"Paiement CB"** du menu **"Services +"**. En effet, lorsque vous recevez une demande de paiement sur votre téléphone mobile, elle s'affiche quelques secondes à l'écran, puis est mémorisée automatiquement dans **"A Payer"**.

■ Votre commerçant ne vous a peut-être pas encore envoyé la demande de paiement. Les délais de réception peuvent varier d'un commerçant à un autre. Contactez votre commerçant qui vous indiquera l'état de votre commande.

(1) Ou celle d'un opérateur étranger lié à Orange France par une convention d'itinérance (option Orange sans frontière).

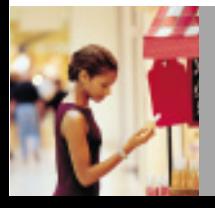

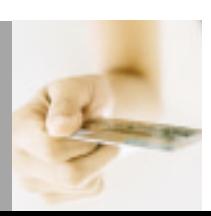

le paiement CB<br>sur mobile que faire si …

…Le SMS de demande de paiement qui s'affiche **3** à l'écran de votre téléphone mobile est illisible ?

> ■ Les téléphones Orange équipés d'un lecteur de carte bancaire "CB" possèdent une carte SIM spécifique et adaptée au paiement par téléphone mobile. Seule cette carte permet de payer par *paiement CB sur mobile* et, en outre, d'afficher lisiblement un SMS de demande de paiement.

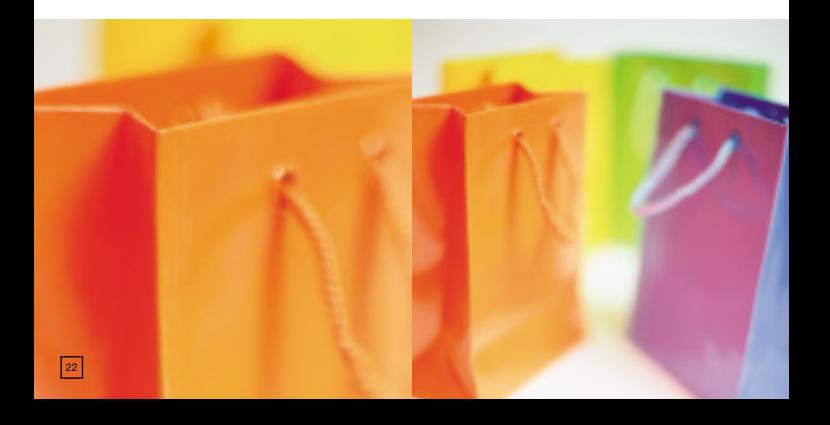

…Vous venez de saisir votre code confidentiel carte bancaire "CB" ("code bon") mais vous ne recevez pas le message de confirmation de votre paiement ?

> ■ Vérifiez que vous êtes bien en zone de couverture Orange<sup>(1)</sup>.

■ Votre demande d'autorisation bancaire n'a peut-être pas été émise vers votre banque. Dans ce cas, le message **"Demande non émise"** s'affiche à l'écran de votre téléphone mobile. Pour renouveler la tentative d'envoi, sélectionnez **"Paiement CB"** dans le menu **"Services +"**. La demande d'autorisation bancaire est alors émise automatiquement vers votre banque.

#### **N. B.**

■ Votre transaction n'est pas terminée tant que vous n'avez pas reçu le SMS de confirmation de paiement bancaire

■ Seule la demande d'autorisation bancaire émise à votre banque donne lieu à la facturation d'un SMS (voir tarification en vigueur).

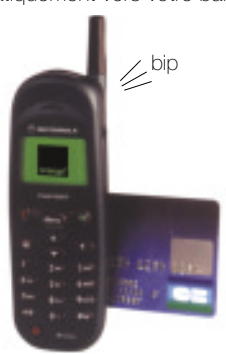

(1) Ou celle d'un opérateur étranger lié à Orange France par une convention d'itinérance (option Orange sans frontière).

## le paiement CB sur mobile<br>que faire si ...

### …Votre paiement est refusé **5**

Dans ce cas, vous recevez le message **"Paiement CB refusé"** à l'écran de votre téléphone mobile. Il se peut que :

■ la banque n'ait pas autorisé votre paiement (carte en opposition, par exemple);

■ votre carte bancaire "CB" soit périmée;

■ un incident technique soit survenu. Votre demande de paiement est alors annulée et, par conséquent, votre compte bancaire ne sera pas débité<sup>(1)</sup>.

…Vous recevez sur l'écran **6** de votre téléphone mobile une demande de paiement qui ne correspond pas à votre dernière commande ?

> ■ Lorsque vous recevez une nouvelle demande de paiement, il est important de bien vérifier qu'elle correspond à votre dernière commande, les délais de réception pouvant varier d'un commerçant à l'autre.

(1) Vous serez facturé au prix d'un SMS (voir tarification en vigueur).

#### …La demande de paiement en attente **7**"A payer" a disparu ?

■ Vous avez omis de traiter la demande de paiement en attente avant de passer une nouvelle commande. Elle a donc été **remplacée par la nouvelle demande**  de paiement.

**Assurez-vous que votre dernière demande de attention paiement a bien été traitée (acceptée ou annulée) avant d'effectuer une nouvelle commande. En effet, toute nouvelle demande de paiement reçue sur votre téléphone mobile annule et remplace la précédente.**

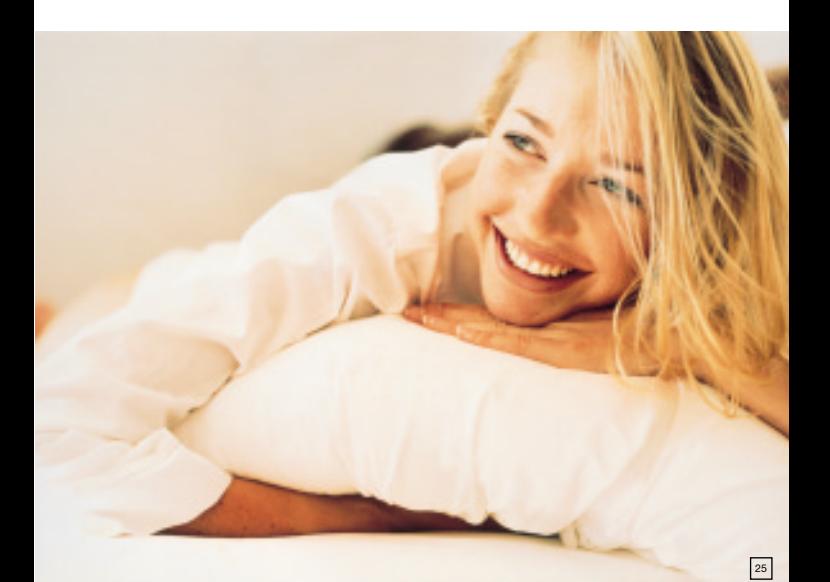

le paiement CB sur mobile<br>que faire si ...

…Vous recevez une demande de paiement **8** mais le lecteur de carte bancaire "CB" (batterie ou accessoire) de votre téléphone mobile n'est pas mis en place ?

> ■ Vous pouvez changer votre batterie ou y ajouter l'accessoire lecteur de carte bancaire "CB" en toute tranquillité : votre demande de paiement est automatiquement mise en attente. Il vous suffit alors de sélectionner **"A payer"** dans la rubrique **"Paiement CB"** du menu **"Services +"** pour afficher à nouveau la demande de paiement et la traiter.

…Votre téléphone mobile s'éteint pendant **9** que vous effectuez un paiement ?

> ■ Votre demande de paiement est automatiquement mise en attente. Après avoir rallumé votre téléphone, il vous suffit de sélectionner **"A payer"** dans la rubrique **"Paiement CB"** du menu **"Services +"** pour afficher à nouveau la demande de paiement et la traiter.

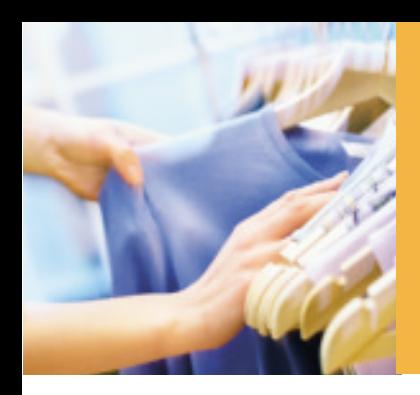

### …Vous recevez un appel pendant **10** que vous effectuez un paiement ?

■ Vous pouvez prendre l'appel et terminer votre paiement simultanément. Si vous ne traitez pas la demande de paiement immédiatement, elle est automatiquement mise en attente. Votre communication terminée, il vous suffit de sélectionner **"A payer"** dans la rubrique **"Paiement CB"** du menu **"Services +"** pour l'afficher à nouveau et la traiter.

**Validez sans tarder votre demande de paiement attentionpour ne pas dépasser sa date de validité.**

■ Et pour toute difficulté liée à votre commande (retard de livraison, produit non conforme…), contactez votre commerçant.

Liste indicative

des commer çants acceptant

le *Paiement CB sur mobile*

Internet :

www.orange.fr

### Le futur, vous l 'aimez comment ?

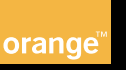